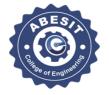

# **ABES Institute of Technology**

## ABESIT/RO/NOTICES/05/2019-20/04

06<sup>th</sup> July 2019

## **Notice**

This information is for all the students of SC/ST, General, OBC & Minority categories of this Institute, who want to avail the Scholarship from Social Welfare Department, Govt. of U.P. for the academic year 2019-20 that the last date to apply for scholarship through on-line submission of application form on web site <a href="http://scholarship.up.nic.in">http://scholarship.up.nic.in</a> is 20<sup>th</sup> Aug 2019, concerned students are advised not to wait for last date. After on-line submission of Scholarship Form, the hard copy of on-line submitted form should be submitted to Registrar Office latest by 23<sup>rd</sup> Aug 2019 along with desired documents in 02 (two) sets.

#### Note:-

- **❖** Scan copy of one set of scholarship form with enclosures is to be mail to scholarship2019@abesit.in. Incomplete & wrong filled scholarship forms will not be accepted.
- \* Keep one set of submitted scholarship form with enclosures with you for your record.
- ❖ The students' residents of <u>UP State</u> are only eligible.
- ❖ The format of Income, Domicile & Caste Certificate is to be as uploaded on sitehttp://bor.up.nic.in or http://edistrict.up.nic.in).
- ❖ Students will attach that Income certificate which they attached during applying for 1<sup>st</sup> time scholarship.
- Copy of Aadhar Card.
- ❖ The bank account should be in student's name in *Ghaziabad District* only. All categories students are advised not to use scholarship bank account for personal banking.
- ❖ The students of following category are not eligible for scholarship:-
  - Students of Fee Waiver category.
  - Students failed in academic session 2018-19 and students of Re/Ex Category of session 2019-20.
  - Student of other states. Other State students will fill form from their own State.
  - Students whose parents Annual income is above Rs 2,00,000/- in case of General, OBC, Minority category and Rs 2,50,000/- in case of SC/ST category.

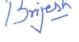

# (Registrar)

## C. C. to:-

- Hon'ble Chairman Sir/ Advisor Sir (e-mail),
- Director Sir (e-mail),
- Prof. S. B. Bajpayee Proctor (e-mail)
- Head Deptt. of CSE/IT/ECE/ME/CE/Applied Science (e-mail),
- Dr. Rakesh Singh Tomar, Head Library (e-mail),
- Head CRC (e-mail),
- Mr. Sachin Sharma, Head Accounts Department (e-mail),
- Mr. Ravinder Yadav Head Service Deptt.
- Warden Boys' and Girls' Hostel,
- Examinations Cell,
- Notice Board ABESIT & Hostel (Boys' & Girls'),
- Records Room (**R.O. 05**),
- ABESIT web-site.

## Point's needs special attention while filling the online scholarship form of Session 2019-20:-

- DO NOT FINALLY SUBMIT YOUR ON-LINE SCHOLARSHIP FORM ON SAMAJ KALYAN PORTAL. FIRST TAKE A PRINT OF STUDENT'S COPY & SHOW IT IN REGISTRAR OFFICE FOR ITS CORRECTNESS. AFTER CLEARANCE FROM REGISTRAR OFFICE, YOU MAY FINALLY SUBMIT YOUR SCHOLARSHIP FORM ON-LINE.
- Check your Registration number for its correctness.
- Check your High School Roll number for its correctness.
- Check your year of passing High School for its correctness.
- Check Serial number of your Income, Caste, Domicile Certificate & Aadhar Card for its correctness.
- Check your Bank IFSC code for its correctness. Pay special attention to Figure Zero
  & Letter O while feeding IFSC code.
- Check your Bank Account Number for its correctness. Pay special attention to First Figure Zero of your Account number.
- Students comes under Minority category should fill their scholarship form for Minority category only and not in OBC or General Category. If any student of Minority category fills its scholarship form in OBC or General category, it will be rejected by Samaj Kalyan Adhikari/ Portal.
- Your mode of admission Check for its correctness. Student admitted through Counseling will fill mode of admission as <u>Free seat</u> and Student admitted on Management or Vacant seats will fill mode of admission as <u>Paid seat</u>.
- Students applying for FIRST TIME for scholarship on Samaj Kalyan Portal needs to first registered themselves on portal and then fill on-line application form of scholarship.
- Students who have already filled their on-line scholarship form once need to apply for RENEWAL only and not for Fresh Registration. Still if any such student apply for fresh Registration his/ her scholarship form will be automatically transfer to JUNK DATA by Samaj Kalyan Portal.